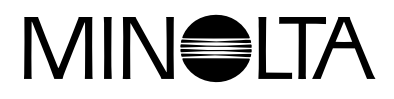

# Dimage EX **Version 2**

**Denna del förklarar de ändringar som gjorts i Dimâge EX operativmiljö, version 2. (drivrutinerna) [Läs gärna igenom denna del tillsammans med den bruksanvisning](#page-1-0)**

**som levererades med kameran.**

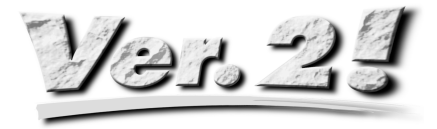

<span id="page-1-0"></span>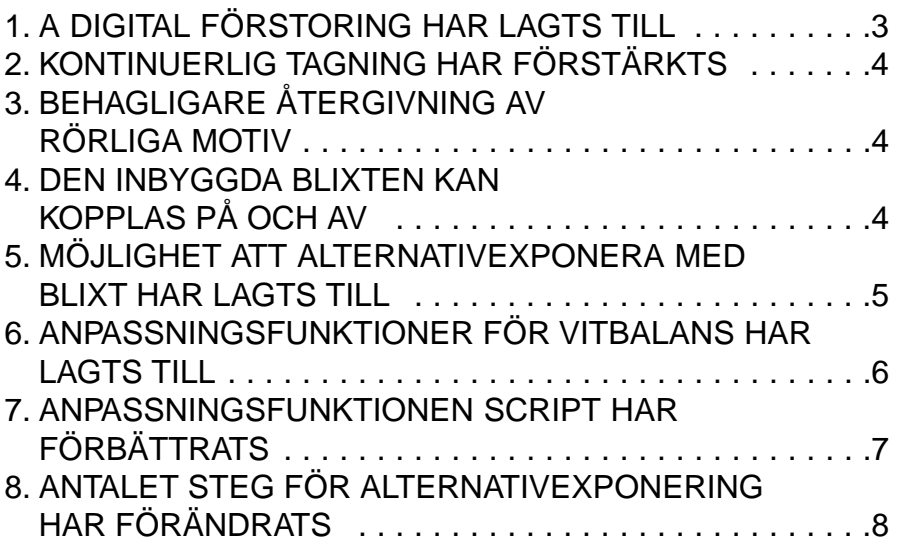

## <span id="page-2-0"></span>**1. A DIGITAL FÖRSTORING HAR LAGTS TILL**

Efter att den optiska zoomen zoomats till (tele) 115mm, släpp då högerknappen och tryck sedan på den igen för att välja digital förstoring. Tryck på högerknappen en gång för att öka förstoringen av ditt motiv på LCDbildskärmen. Hel bildstorlek (2,0X) är 672 pixels (horisontelltl) x 504 pixels (vertikalt) (Bild i 1/4-storlek (2.2X) på 288 pixels (horisontellt) x 216 pixels (vertikalt)).

Tryck på vänsterknappen en gång för att minska bildens digitala förstoring. Efter att förstoringen minskats till minsta bildstorlek på 344 pixels (horisontellt) x 1008 pixels (vertikalt) (bild i1/4-storlek på 640 pixels (horizontal) x 480 pixels (vertikalt)), tryck då på vänsterknappen en gång för att återgå till optisk zoom (tele).

En symbol (förstoringsglas)  $\mathcal P$  visas på den övre högra delen av bildskärmen i REC-läge när digital förstoring har valts.

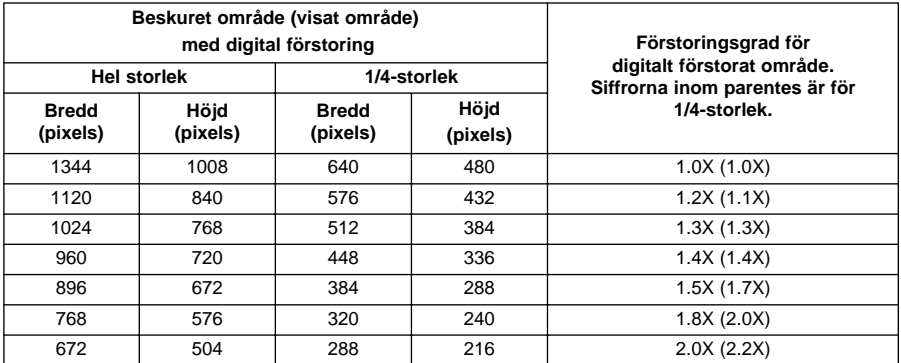

- Den digitala förstoringsfunktionen är endast aktiv när LCD-bildskärmen är påslagen. När digital förstoring har valts och rensas den när ON/OFF-knappen för LCD-bildskärmen på objektivenheten trycks in för att stänga av LCD-bildskärmen.
- Digital förstoring kan inte utnyttjas när objektivenheten Wide 1500 är monterad.
- När lägena PLAY eller REVIEW väljs medan digital förstoring är inställd, tas den digitala förstoringen bort när REC-läget åter väljs.
- Rörelser hos digitalt förstorade motiv blir något ryckiga med digital förstoring inställd, men detta har ingen inverkan på bildkvaliteten.
- Bilder som spelats in från det digitalt förstorade området blir beskurna både på höjden och bredden som visas i ovanstående tabell (de omformas inte till 1344x1008 pixels) och visas som små bildrutor när de visas på PC:ns bildskärm, eller då de skrivs ut.

## <span id="page-3-0"></span>**2. KONTINUERLIG TAGNING HAR FÖRSTÄRKTS**

(se bruksanvisningen sidan 52)

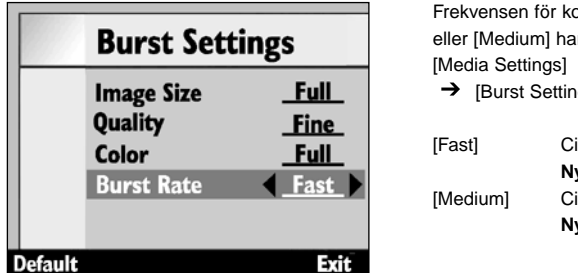

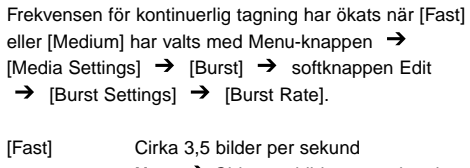

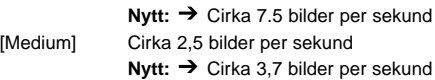

Bildfrekvensen när [Slow] valts (cirka 1,2 bilder per sekund) har inte ändrats.

## **3. BEHAGLIGARE ÅTERGIVNING AV RÖRLIGA MOTIV**

Återgivningstiden (den tid som åtgår för att visa en färdig bild på LCD-bildskärmen) när tagning av rörliga motiv betraktas har ökats med cirka 33% och återger därmed rörelser naturligare.

• Rörelser hos digitalt förstorade motiv blir något ryckiga med digital förstoring inställd, men detta har ingen inverkan på bildkvaliteten.

## **4. DEN INBYGGDA BLIXTEN KAN KOPPLAS PÅ OCH AV**

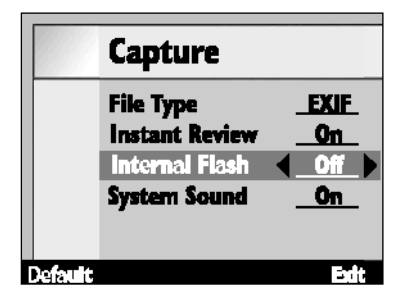

Den inbyggda blixten kan kopplas in och ur genom att välja Menu-knappen  $\rightarrow$  [Preferences]  $\rightarrow$  [Capture]  $\rightarrow$  softknappen Edit  $\rightarrow$  [Capture] [Internal Flash]

Denna funktion gör det möjligt att stänga av den inbyggda blixten när den externa blixten FL-EX1 används (extra tillbehör).

[On] Den inbyggda blixten är påslagen [Off] Den inbyggda blixten är avstängd

• Att ställa in denna funktion för att koppla ur den inbyggda blixten stänger inte av en extern, påmonterad blixt, förblixten för reduktion av röda ögon samt fokusbelysningen som underlättar fokuseringen.

## <span id="page-4-0"></span>**5. MÖJLIGHET ATT ALTERNATIVEXPONERA MED BLIXT HAR LAGTS TILL**

Genom att ändra blixtbelysningen i steg, förblir exponeringen av bakgrunden, som inte nås av blixten oförändrad, medan det motiv som belyses av blixten alternativexponeras.

Motivet alternativexponeras från 'optimalt'  $\rightarrow$  'underexponerat'  $\rightarrow$  'överexponerat'.

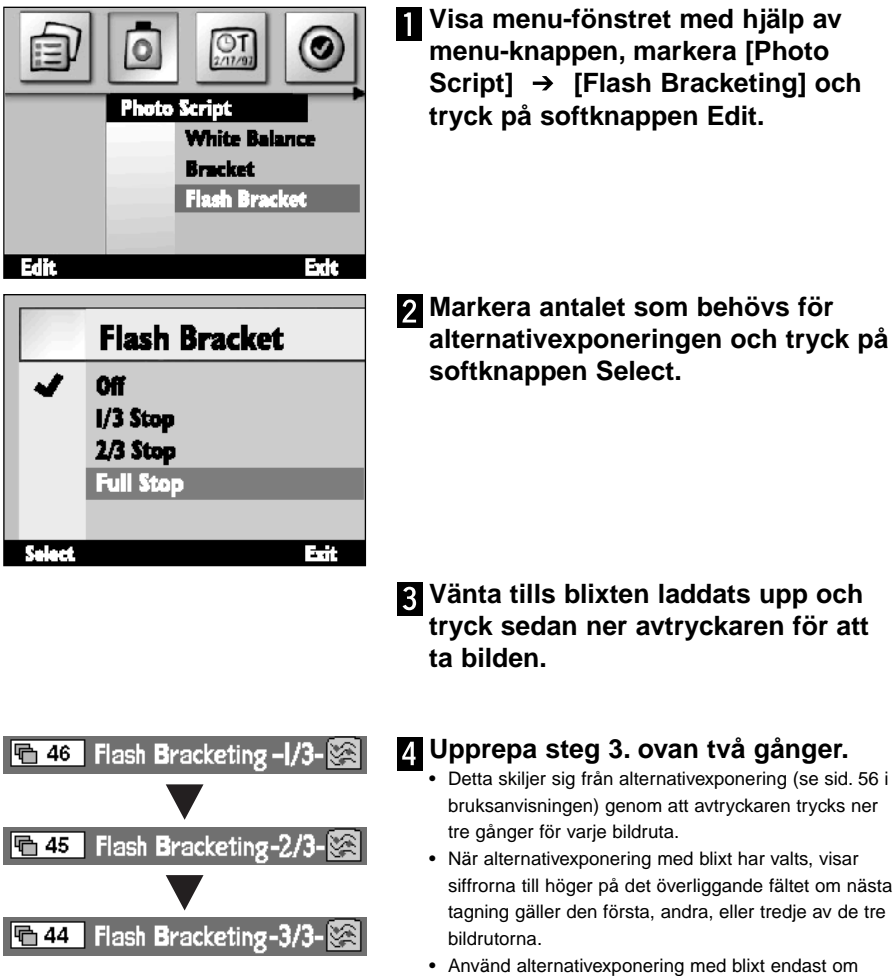

BUSY-lampan är släckt. Alternativexponering med blixt kan inte fungera korrekt om tagningen påbörjas innan BUSY-lampan lyser (blinkar).

### <span id="page-5-0"></span>**6. ANPASSNINGSFUNKTIONER FÖR VITBALANS HAR LAGTS TILL**

(se bruksanvisningen, sid. 55)

Förutom den förinställda vitbalansen, ger Dimâge EX möjlighet till anpassningsinställning av vitbalans enligt användarens eget prov på vitbalansen.

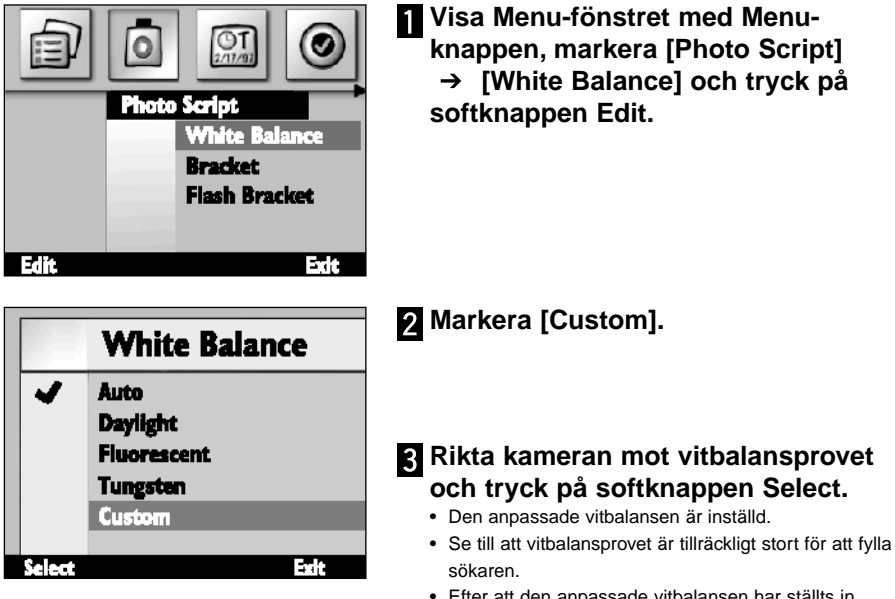

- Efter att den anpassade vitbalansen har ställts in återgår fönstret till steg 1. ovan. Tryck på softknappen End för att återgå till den ursprungliga bildskärmen (direktbild).
- När en anpassad vitbalans ställts in kvarstår den tills en annan vitbalans har valts, eller om kamerans strömförsörjning stängts av (OFF). Att stänga av kamerans strömförsörjning innebär att inställningen av anpassad vitbalans raderas.

## <span id="page-6-0"></span>**7. ANPASSNINGSFUNKTIONEN SCRIPT HAR FÖRBÄTTRATS**

(se bruksanvisningen sid. 102)

Ett Script som framställts av användaren körs som beskrivs nedan.

#### **Slutartidsinställning**

Läget för manuell exponering väljs från menyn och den önskade slutartiden ställs in (bländaren kan inte ändras) genom att använda ett Script. Slutartiderna kan ställas in upp till maximalt 2 sekunder.

#### **Ändring av ISO-inställningen "Filmkänsligheten"**

Ett automatiskt reglage förstärker signalen när motivet är mörkt och signalnivån är låg. Observera att detta reglage normalt är fast, men kan dock förändras med Script-programmet. Signalbruset ökar alltefter förstärkningen ökas.

#### **Exponeringsjustering av blixt**

Blixtljuset kan styras av ett script för att ge exponeringsjustering. Denna justering skiljer sig från konventionell exponeringsjustering, då hela bildens ljusstyrka ökas, så att områden i bilden som inte belyses av blixten förblir oförändrade och endast exponeringen av det motiv som belyses av blixten kommer att iusteras.

#### **Valbart mätsätt**

Förutom den vanliga mätningen i 25-segment, kan centrumvägd genomsnitts- och spotmätning väljas med Script-programmet för att passa användningsområde och målsättning.

#### **AE Lock Selectable**

Ett Script kan användas för att välja om ett lätt tryck på avtryckaren skall låsa eller inte låsa (normalt endast fokuslås) den automatiska exponeringen.

#### **Manuell justering av vitbalansen**

Vitbalansen kan justeras manuellt för rött, blått och grönt med hjälp av ett Script. Denna funktion ger möjlighet att finjustera inställningen av vitbalansen, som det behövs för att passa fotografiska krav.

#### **Manuell fokusering**

Fokuseringen kan justeras med Cross-hair-knapparna (vänster eller höger) med hjälp av ett Script. Fokuseringen kan kontrolleras på LCD-bildskärmen för direkttagna bilder (detta kan inte göras i sökaren). Manuell fokusering kan inte göras när digital förstoring har valts.

- <span id="page-7-0"></span>• Om du har intresse av att programmera dina egna Scripts, ladda då ner "Digita Script Software Development Kit" från **http://www.flashpnt.com/**.
- Innehållet i vissa Scripts kan orsaka problem med kamerans funktioner sedan scriptprogrammet har körts.
- Minolta tar inget ansvar för resultatet av att ett anpassningsscript körts och ansvarar inte för någon kompensation för förluster (t.ex. bilddata) åsamkade av att ett sådant Script har körts.

## **8. ANTALET STEG FÖR ALTERNATIVEXPONERING HAR FÖRÄNDRATS**

(se bruksanvisningen sid. 56)

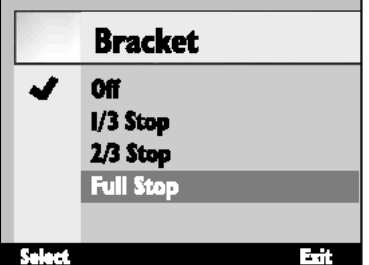

De steg som användes för alternativexponering tidigare var 1/2 EV, detta har nu ändrats till 1/3 EV i Version 2.